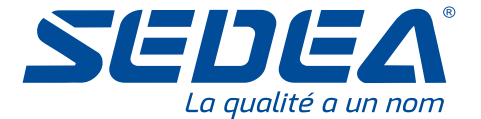

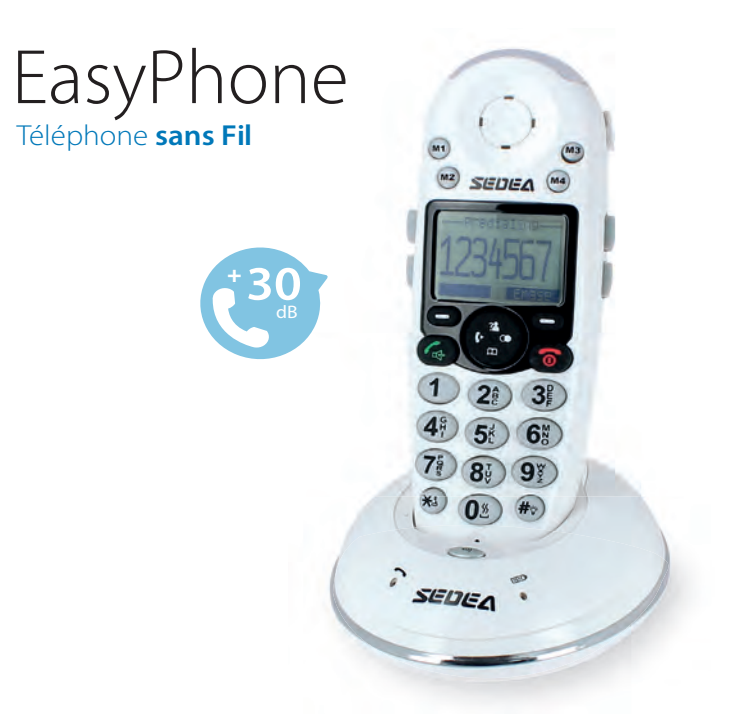

# NOTICE D'UTILISATION

UG-EASYPHONE-599400-SEDEA-1412

## **SOMMAIRE**

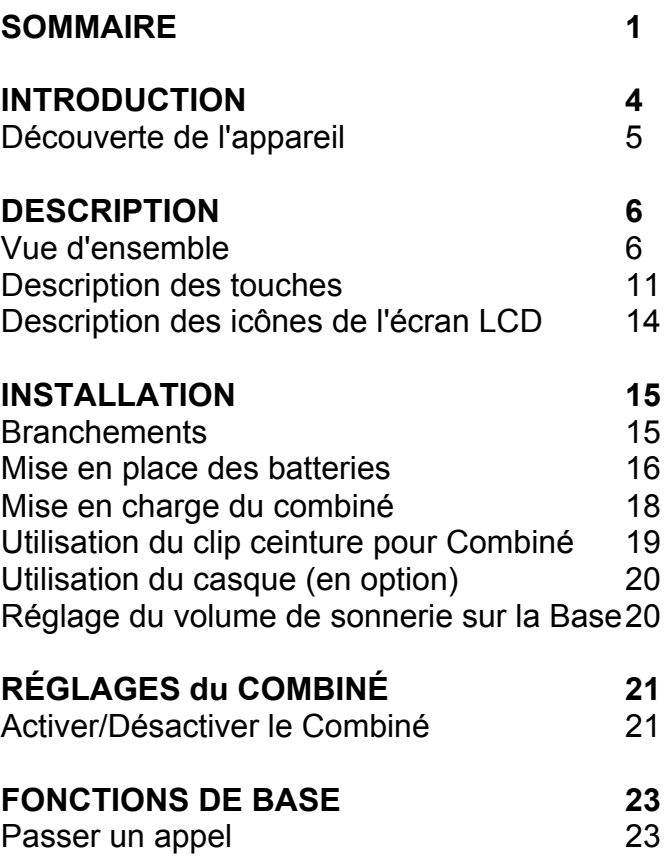

## **SOMMAIRE**

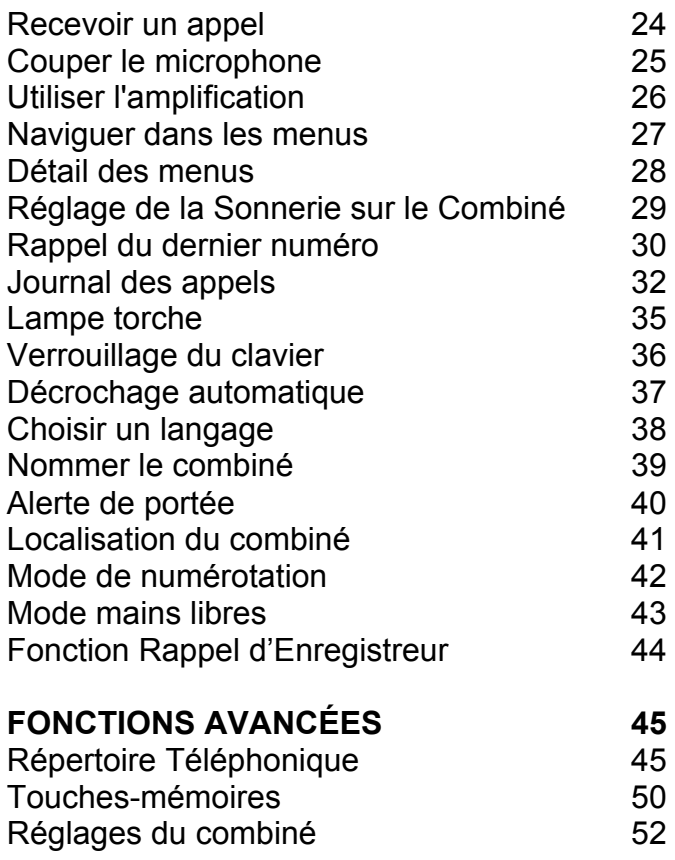

## **SOMMAIRE**

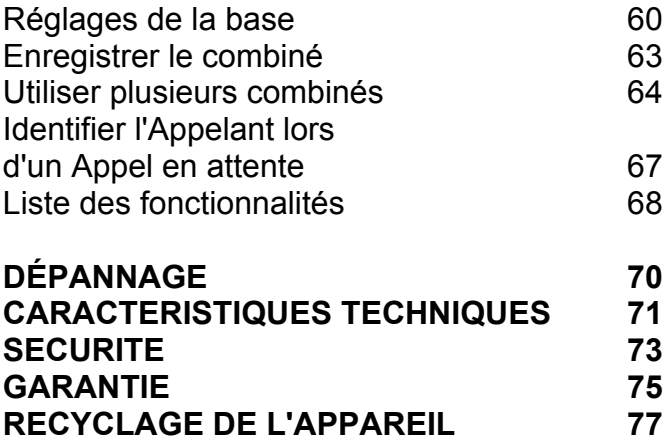

Vous venez de faire l'acquisition d'un téléphone SEDEA EASYPHONE. Félicitations! Cet appareil réunit tous les avantages de la technologie sans fil (compatible standard DECT (GAP), télécommunications numériques européennes sans fil) dans un combiné facile à utiliser et doté d'un clavier grandes touches vraiment pratique pour les malvoyants. Ce téléphone est également compatible avec l'utilisation d'un appareil auditif.

Pour utiliser au mieux les fonctionnalités de votre téléphone, nous vous conseillons de lire attentivement cette notice. Conservez ce document pour pouvoir le consulter à nouveau ultérieurement.

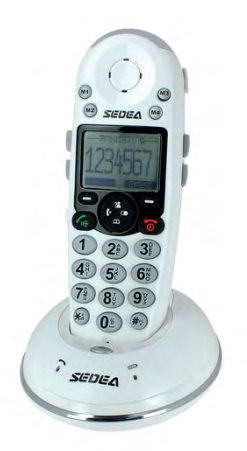

### **INTRODUCTION**

## **Découverte de l'appareil**

En ouvrant la boîte de l'appareil pour la première fois, vérifiez que vous y trouvez bien tous les éléments suivants :

- 1 combiné EasyPhone
- 1 base EasyPhone
- 1 adaptateur secteur
- ! 3 piles rechargeables AAA Ni-MH
- 1 cordon de ligne
- $\cdot$  1 clip ceinture
- 1 notice d'utilisation

# **Vue d'ensemble**

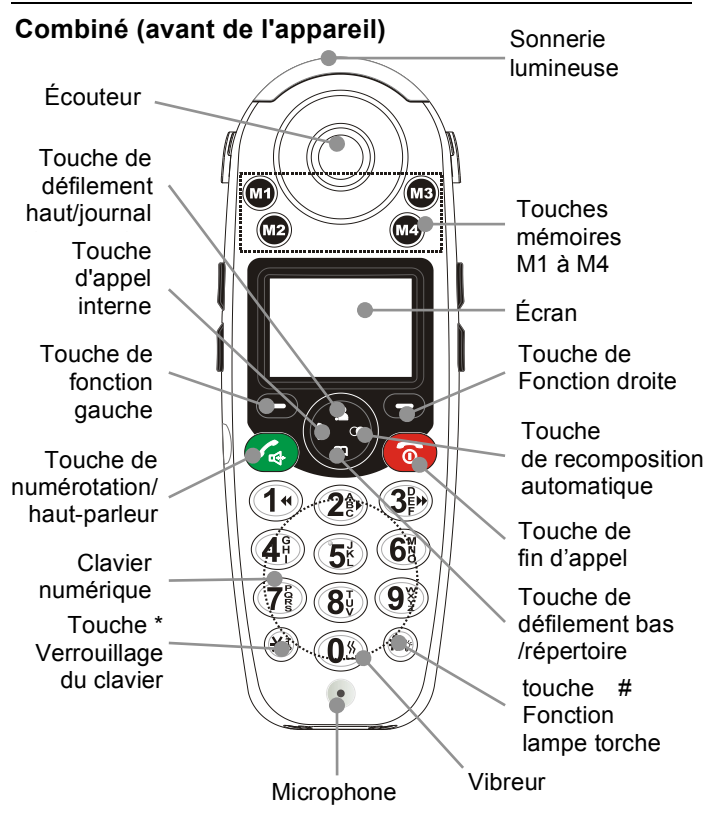

#### **Combiné (arrière de l'appareil)**

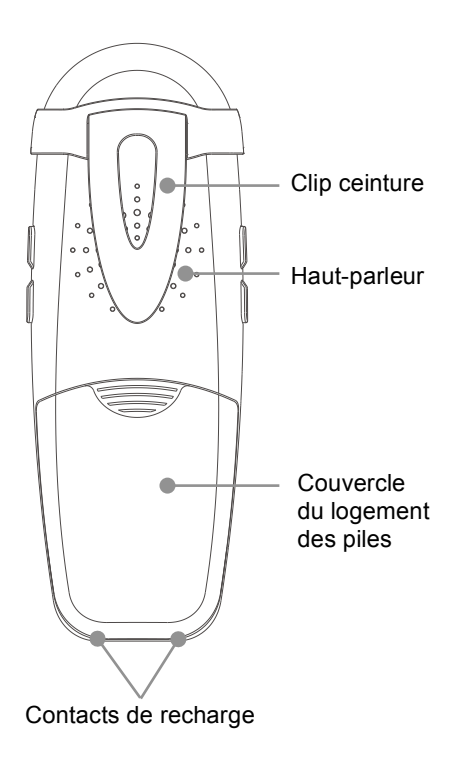

#### **Combiné (côtés de l'appareil)**

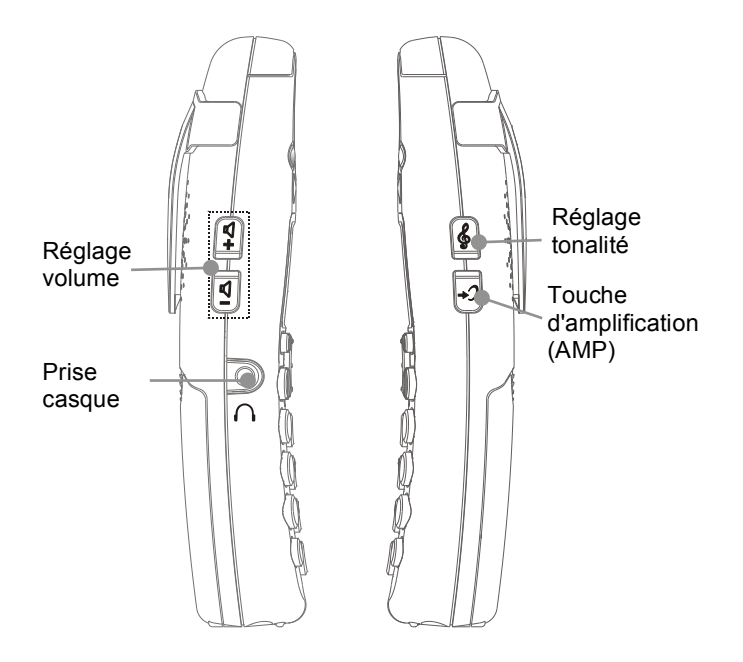

#### **Base (partie supérieure) :**

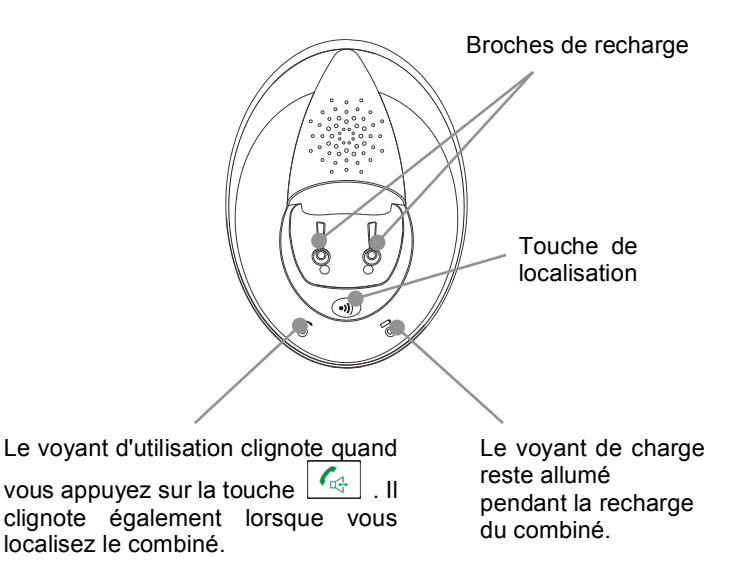

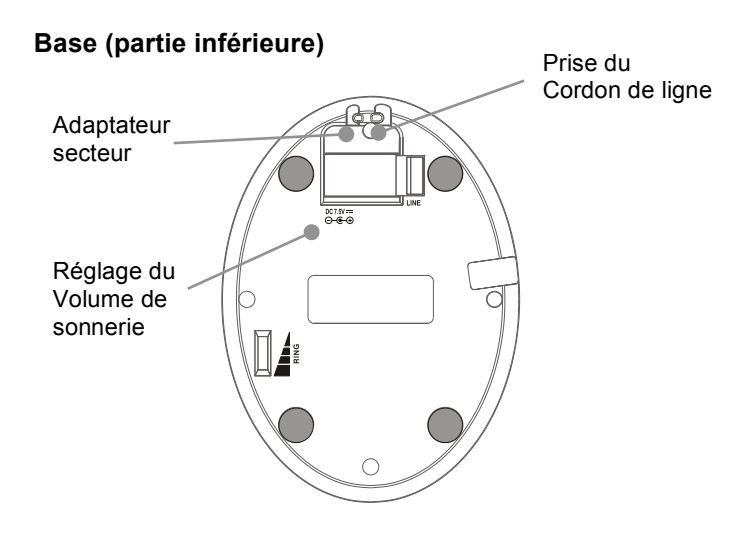

# **Description des touches**

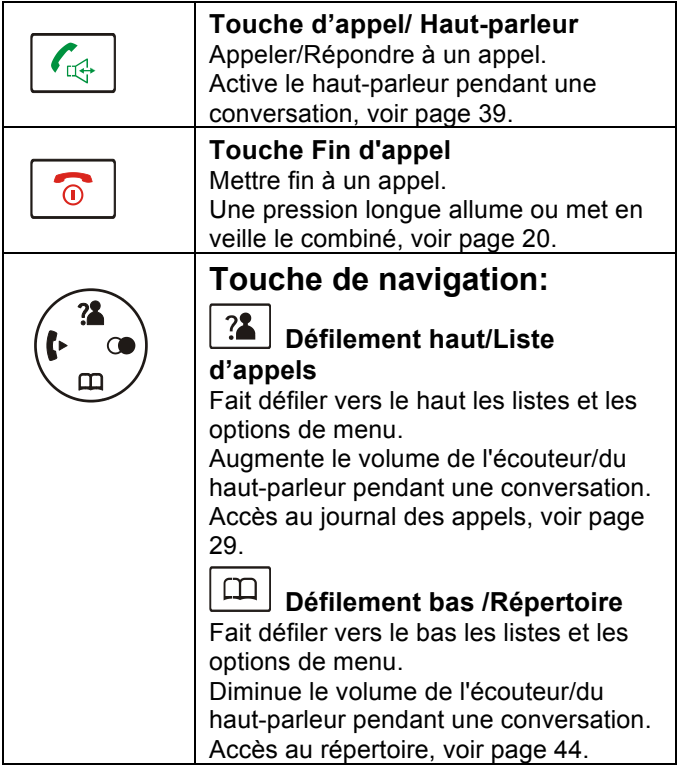

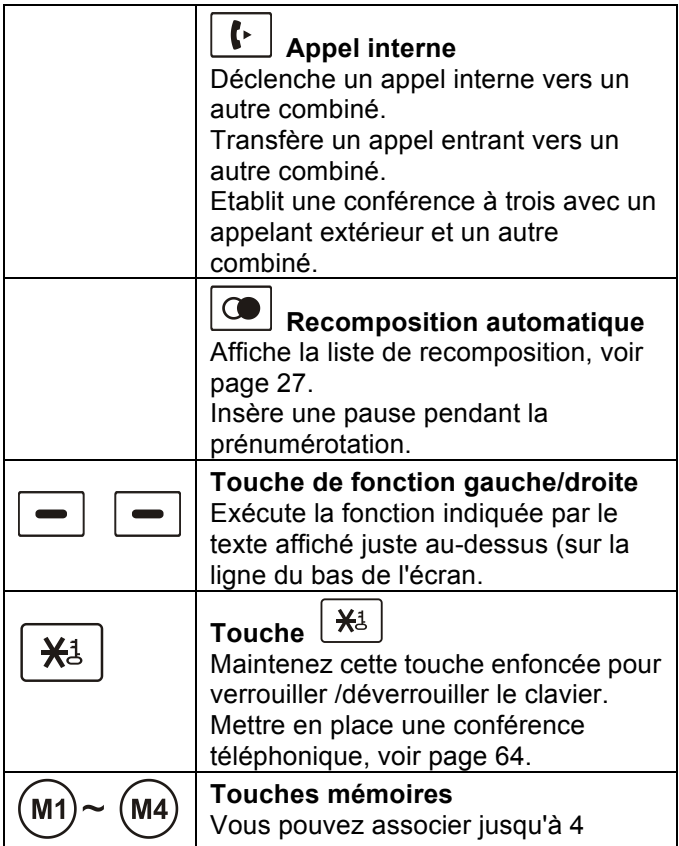

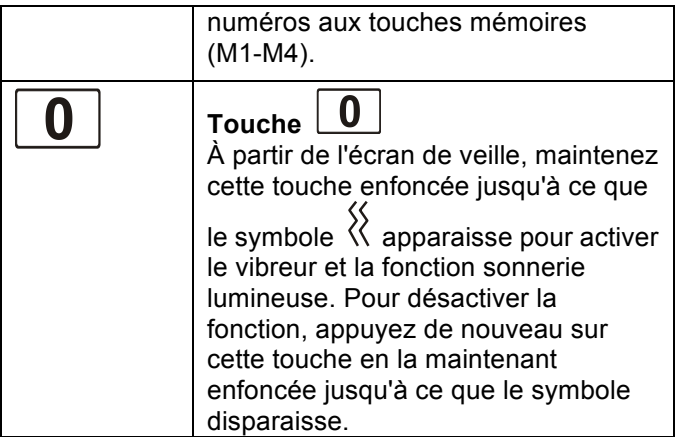

#### **Description des icônes de l'écran LCD**

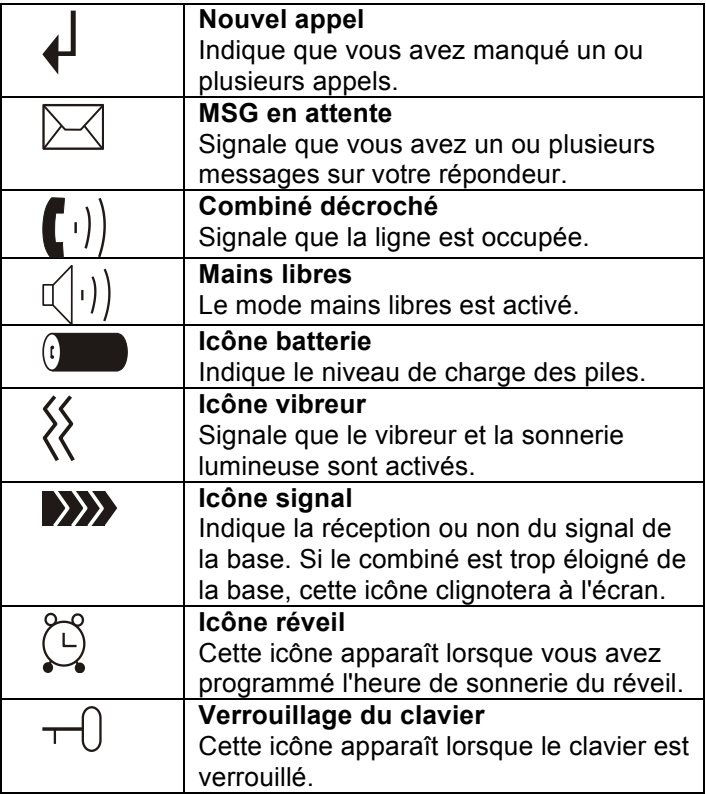

## **Branchements**

1. Raccordez une extrémité du cordon de ligne à la prise de ligne de la base, et branchez l'autre extrémité à une prise téléphonique murale.

2. Raccordez l'embout de l'adaptateur secteur à la prise d'alimentation de la base, puis brancher le à une prise de courant murale.

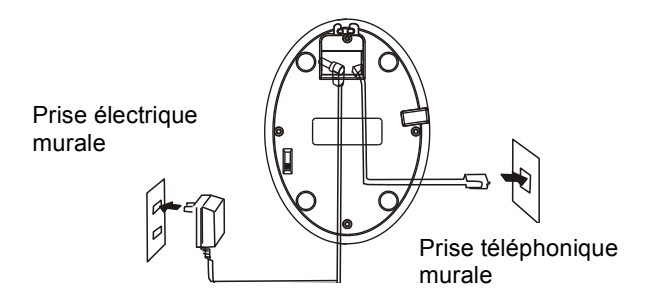

**ATTENTION :** Lors d'une panne secteur , il n'est pas possible de recevoir un appel ou d'appeler quelqu'un ; Y compris les n° appels d'urgences ( 112 , 12, 15, 17, 18…)

# **Mise en place des batteries**

Votre téléphone est fourni avec 3 batteries rechargeables Ni-MH (taille AAA). Placez les batteries dans leur logement avant d'utiliser le téléphone.

1. Faites coulisser le couvercle du compartiment des batteries dans le sens de la flèche, jusqu'à ce qu'il soit complètement dégagé.

2. Insérez les batteries neuves en respectant les polarités (+, -) indiquées.

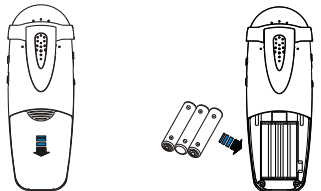

**Remarque:** L'inversion des polarités pourrait endommager le combiné.

3. Pour remettre en place le couvercle des batteries, faites coulisser le couvercle dans son logement jusqu'au clic.

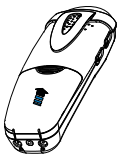

### **INSTALLATION**

#### **Remarque:**

Il faut remplacer les batteries lorsque la recharge ne suffit pas à leur redonner toute leur puissance.

Lorsque vous remplacez les batteries d'origines, utilisez toujours des batteries rechargeables Ni-MH de bonne qualité. N'utilisez jamais un autre type de batterie rechargeable, ni des piles alcalines classiques.

## **Mise en charge du combiné**

**Attention : Il est important de recharger complètement le combiné** pendant environ **15** heures avant de l'utiliser pour la première fois.

Pour charger le combiné, posez-le simplement sur la base.

Le combiné est automatiquement activé lorsque vous le posez sur la base. Le voyant de charge reste allumé pendant toute la durée de la recharge.

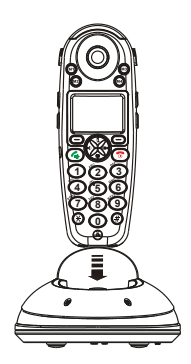

## **Utilisation du clip ceinture pour combiné**

Le clip de fixation vous permet de conserver le combiné sur vous. Il s'attache facilement à votre ceinture, à la taille de votre pantalon, à la poche de votre chemise...

Pour détacher le clip ceinture:

Insérez un tournevis le long du bord de l'un des bras du clip, et déclipsez-le. Ensuite, soulevez-le.

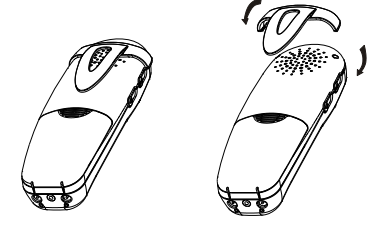

## **Utilisation du casque (en option)**

La prise casque (prise casque standard 2,5 mm) se situe sur le côté gauche du combiné. Pour activer le casque, branchez-le simplement à cette prise.

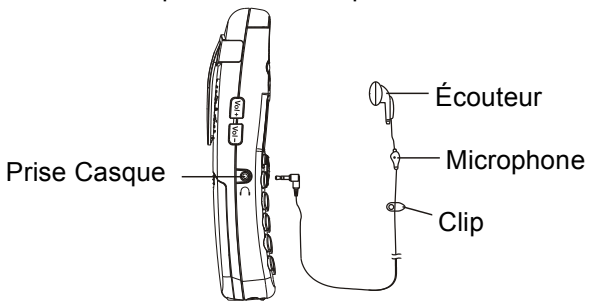

**Remarque:** Le microphone du combiné est désactivé lorsque le casque est branché dans la prise casque.

### **Régler le volume de sonnerie sur la Base**

Le curseur situé sous la base permet de régler le volume de sonnerie sur quatre niveaux: Fort, Moyen, Faible ou Muet.

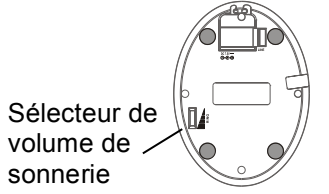

# **Activer/Désactiver le Combiné**

Si le combiné est éteint, il s'allumera automatiquement quand vous le poserez sur la base. Pour allumer le combiné ou l'éteindre à partir de l'écran de veille, procédez de la façon suivante :

1. Pour allumer le combiné, appuyez sur la touche et maintenez-la enfoncée jusqu'au démarrage de l'écran. A la mise sous tension, le combiné recherche la base à laquelle il est relié. Un message apparaît (voir figure ci-dessous), l'icône signal se met à clignoter.

### **RÉGLAGES DU COMBINÉ**

 $\mathbf{W}$ 

Searching...

2. Pour éteindre le combiné, appuyez sur  $\sqrt{2}$  jusqu'à ce que l'écran s'éteigne. Si le combiné détecte une base, il se met en veille. L'écran affiche le numéro du combiné (ainsi que le nom éventuellement programmé, voir page 35), l'icône signal, l'icône batterie, la date et l'heure. Si la recherche de la base a échoué, le combiné fonctionne comme s'il était hors de portée.

#### **Remarque:**

Si la batterie est très faible, l'écran affichera le message ci-dessous lorsque vous poserez le combiné sur la base. **IL EST FORTEMENT RECOMMANDÉ DE RECHARGER COMPLÈTEMENT LE COMBINÉ AVANT DE L'UTILISER.**

**Charging** 

## **FONCTIONS DE BASE**

La description des fonctions donnée dans cette notice suppose que le téléphone est en veille. Pour le mettre en

fonctionnement, appuyez sur la touche .

## **Passer un appel**

1. Décrochez le combiné, et appuyez sur  $\lceil \sqrt{n} \rceil$ 

Le voyant d'utilisation clignote, le symbole  $\left[\!\left(\cdot\right)\!\right]$  s'affiche à l'écran.

2. Composez un numéro de téléphone.

3. Pour mettre fin à l'appel, appuyez sur  $\boxed{\circ}$ reposez le combiné sur sa base.

**Remarque:** Vous pouvez rappeler le dernier numéro composé. Cette fonction est détaillée page 27.

Vous pouvez composer le numéro de votre correspondant à partir de l'écran de veille, ce qui vous permet de le modifier si nécessaire avant la numérotation :

1. Tapez un numéro de téléphone (jusqu'à 32 chiffres).

Vérifiez-le. Vous pouvez également appuyer sur pour insérer une pause.

**Remarque:** Si vous faites une erreur pendant la composition d'un numéro, vous pouvez utiliser la touche de fonction "Effacer" pour effacer le dernier numéro saisi.

2. Lorsque le numéro composé est bon, appuyez sur  $\sqrt{\mathbb{Q}}$ 

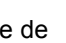

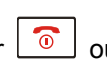

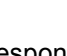

# **Recevoir un appel**

Lorsque vous recevez un appel. l'écran affiche l'alerte "Nouvel appel». Si l'appelant peut être identifié, son numéro de téléphone s'affiche également. S'il est impossible d'identifier l'appelant, l'écran affiche uniquement l'alerte "Nouvel appel». Si un message a été déposé sur votre répondeur, l'icône  $\triangleright \searrow$  et l'alerte "**MSG EN ATTENTE**" s'affichent à l'écran. 1. Pour prendre l'appel, appuyez sur  $\lceil \sqrt{2} \pi \rceil$ . Si vous avez activé la fonction Réponse Auto, il suffit de prendre en main le combiné lorsqu'il est posé sur sa base. 2. Pour mettre fin à l'appel, vous pouvez soit appuyer sur la touche  $\sqrt{\frac{0}{\epsilon}}$  soit reposer le combiné sur sa base. Lorsque vous raccrochez, l'écran affiche la durée d'appel. **Remarque:** Vous pouvez régler le volume de la sonnerie à l'aide des touches  $\boxed{2}$  ou  $\boxed{11}$  pendant que le téléphone sonne pour signaler un appel entrant. Si vous voulez désactiver l'affichage de l'icône  $\overline{V}$ appuyez simplement sur la touche  $\boxed{?}$  à partir de l'écran de veille, puis maintenez enfoncée la touche Ensuite, appuyez sur **computer** pour revenir à l'écran de veille

Si vous avez choisi une mélodie polyphonique (mélodies 8 à 10), le téléphone pourra continuer à sonner jusqu'à 4 secondes après que votre correspondant aura raccroché ou après que l'appel aura été pris à partir d'un autre combiné.

# **Couper le microphone**

Cette touche permet de couper ponctuellement le microphone en cours de communication: votre correspondant ne pourra plus vous entendre.

**Exemple:** Vous voulez parler à une personne qui se trouve près de vous, mais vous ne voulez pas que votre correspondant vous entende.

Pour couper votre microphone, il suffit d'utiliser la touche de fonction **Secret** en cours de communication. Le texte "**Mode Secret**" s'affiche à l'écran.

Pour réactiver le microphone, appuyez à nouveau sur la touche de fonction Secret. Vous pouvez reprendre votre conversation avec votre correspondant.

# **Utiliser l'amplification**

Votre téléphone est équipé d'un système d'amplification conçu pour répondre à vos besoins. Pendant une conversation, vous pouvez utiliser les boutons **Vol+** ou **Vol-** situés sur le côté gauche du combiné, ainsi que le bouton **AMP** qui se trouve sur le côté droit du combiné. Vous pouvez également régler la **Tonalité** pour adapter le son à votre oreille. L'écran affiche le niveau de volume sélectionné.

Lorsque vous appuyez sur la touche **AMP** en mode réception pendant une conversation, le voyant d'amplification du combiné s'allume. Si vous appuyez une nouvelle fois sur la touche **AMP**, le voyant s'éteint.

Vous pouvez également régler le volume de l'écouteur ou du haut-parleur en utilisant les **Réglages Audio** du menu de **Réglage Combiné**, voir description page 51.

### **FONCTIONS DE BASE**

## **Utilisez Vol+ ou Vol- pour régler le volume de la sonnerie lorsque le téléphone est en veille.**

## **Navigation dans le menu**

#### **Accéder aux options des menus :**

1. Pour afficher les options du menu, appuyez sur la touche de fonction **Menu**.

2. Pour faire défiler les options disponibles, utilisez la touche  $\boxed{4}$  ou  $\boxed{4}$  à plusieurs reprises.

3. Pour choisir un menu, utilisez la touche de fonction **Select** lorsque le menu souhaité apparaît à l'écran.

4. Répétez l'opération si nécessaire.

### **Pour revenir à l'écran de veille:**

Si vous appuyez sur la touche de fonction **Retour** à partir d'un menu, le téléphone revient à l'écran précédent.

Pour revenir à l'écran de veille, appuyez sur

Le téléphone revient automatiquement à l'écran de veille si vous n'appuyez sur aucune touche pendant 40 secondes.

പ്പ

**Remarque: à** partir de l'écran de veille, appuyez sur pour activer ou désactiver le rétroéclairage de l'écran.

# **Détail des menus**

**1. Liste des appels reçus** (voir page 31)

#### **2. Répertoire**

 Ajouter une fiche (voir page 43) Modifier une fiche (voir page 46) Supprimer une fiche (voir page 47) Tout supprimer (voir page 47) État du répertoire (voir page 47)

#### **3. Réglages de la base**

 Supprimer un combiné (voir page 59) Mode de numérotation (voir page 38) Temps "flash" (voir page 60) Modifier le code PIN (voir page 60) Remise à zéro de la base (voir page 61)

#### **4. Réglages du combiné**

 Alarme (voir page 50) Réglage Audio (voir page 51) Réglage Mélodie (voir page 25) Réglage tonalité (voir page 52) Langue (voir page 34) Nom du combiné (voir page 35) Réponse automatique (voir page 33) Réglage du Contraste (voir page 53) Date & Heure (voir page 53) Sélectionner la Base (voir page 55) Remise à zéro du combiné (voir page 56) Réglage de l'amplification (voir page 57)

#### **5. Enregistrement** (voir page 62)

# **Régler la Sonnerie sur le Combiné**

Vous pouvez sélectionner la mélodie de votre choix: En appel externe (appel du réseau téléphonique) ou interne (appel d'autres combinés associés à la même base), et régler le volume de sonnerie.

1. Appuyez sur la touche de fonction **Menu**.

2. Appuyez sur  $\boxed{?}$  ou  $\boxed{)}$  pour sélectionner l'option **Réglage du combiné,** et validez avec **Select**.

3. Appuyez sur  $\boxed{3}$  ou  $\boxed{1}$  pour sélectionner l'option **Réglage mélodie,** et validez avec **Select**.

4. Utilisez à nouveau la touche de fonction **Select** pour

choisir **Appel INT**, ou la touche **Follow** pour choisir **Appel EXT**, et validez avec **Select**.

5. Appuyez sur  $\boxed{?}$  ou  $\boxed{)}$  pour sélectionner l'option **Mélodie** ou **Volume**, et validez avec **Select**. Vous pouvez choisir l'une des 10 mélodies disponibles et régler le volume de 1 à 5 ou désactiver la sonnerie. Quand vous choisissez une mélodie ou un volume de sonnerie, le téléphone joue la mélodie sélectionnée, au volume sélectionné.

6) Appuyez sur Sauver pour confirmer votre choix. **Remarque:** Si vous avez réglé le volume sur "**Volume Off**", le téléphone ne sonnera pas, et affichera uniquement l'alerte **Nouvel Appel** à l'écran.

# **Rappel du dernier numéro**

1. Appuyez sur  $\boxed{0}$  ou sur la touche de fonction **BIS** à partir de l'écran de veille.

L'écran affiche le dernier numéro composé.

2. Appuyez sur  $\lfloor \sqrt{\epsilon_{\mathbb{Q}^4}} \rfloor$  pour composer le numéro. Votre téléphone vous permet d'afficher les 10 derniers numéros composés et de les rappeler rapidement.

#### **Rechercher et rappeler un numéro du Journal des appels émis**

1. Appuyez sur la touche de fonction **BIS** à partir de l'écran de veille.

2. Utilisez les touches de défilement  $\boxed{?}$ pour parcourir la liste et afficher le numéro de votre choix.

3. Appuyez sur  $\lfloor \sqrt{\frac{d+1}{d}} \rfloor$  pour composer le numéro. **Remarque:** Si le journal ne comporte aucun numéro, le message "**Vide**" s'affiche à l'écran.

Lorsque le Journal de recomposition est plein, chaque nouveau numéro composé remplace automatiquement le numéro le plus ancien figurant sur la liste.

### **Options du journal des appels émis**

Les options du Journal de recomposition vous permettent d'enregistrer un numéro dans le répertoire ou d'effacer un numéro de la liste des appels.

1. Appuyez sur la touche de fonction **BIS**.

2. Utilisez  $\boxed{4}$  ou  $\boxed{4}$  pour atteindre le numéro recherché.

3. Lorsque le numéro souhaité apparaît à l'écran, appuyez sur **Plus** pour afficher les options disponibles :

**Ajouter au répertoire:** enregistrer le numéro dans le répertoire téléphonique. Suivez à partir de l'étape 4 la procédure d'enregistrement d'un numéro décrite à la section "Ajouter un numéro au répertoire téléphonique" page 44 (bien sûr, le numéro figurera déjà dans le champ correspondant).

**Supprimer:** supprimer le numéro sélectionné. **Tout supprimer :** effacer la totalité du Journal des appels émis.

4. Pour revenir à l'écran de veille, appuyez sur . **Remarque:** À l'étape 3, lorsque vous choisissez l'option Supprimer ou Tout supprimer, le téléphone affiche le message "**Confirmé?"** pour vous inviter à valider votre choix. Pour confirmer, appuyez sur **OK**, ou sur **Annuler** pour quitter.

## **FONCTIONS DE BASE**

## **Journal des appels reçus**

Lorsqu'un correspondant cherche à vous joindre, son identifiant s'affiche à l'écran, si le réseau d'origine de l'appel transmet ces informations (et si le correspondant

n'a pas caché son numéro). L'icône + s'affiche également si vous avez manqué un ou plusieurs appels. Si la mémoire d'identification des appelants est pleine, l'icône  $\bigoplus$  clignotera à l'écran.

**Hors Zone** - Ce message s'affiche si un correspondant vous appelle depuis une zone sur laquelle l'opérateur téléphonique ne propose pas de services d'identifiant de l'appelant ou ne gère pas encore l'envoi d'informations sur les numéros d'appel vers votre zone.

**Privé** - Ce message s'affiche si l'appelant a choisi de ne pas communiquer son nom et son numéro.

### **Afficher et composer les numéros du journal des appels reçus**

- 1. Appuyez sur la touche de **fonction** Menu.
- 2. Utilisez **Select** pour sélectionner l'option **Liste d'appels**. Si cette liste comporte des numéros, le téléphone les affiche. (Vous pouvez également accéder directement au journal des appels reçus en

appuyant sur  $\boxed{2}$  à partir de l'écran de veille.)

3. Utilisez  $\left[\frac{3}{2}\right]$  ou  $\left[\frac{\Box}{\Box}\right]$  pour défiler les numéros. Pour rappeler l'un d'entre eux, il suffit d'appuyer sur  $\mathbb{R}^4$ . Vous pouvez également choisir d'ajouter le contact au répertoire téléphonique.

**Remarque:** À l'étape 3, chaque numéro de la liste des appels entrants est marqué du symbole  $\overline{I}$  si l'appel a déjà été consulté, ou du symbole  $\bigoplus$  si l'appel n'a pas encore été consulté.

#### **Ajouter un numéro du journal des appels reçus au répertoire téléphonique**

1. Appuyez sur la touche de fonction **Menu**.

2. Utilisez la touche de fonction **Select** pour sélectionner **Liste d'appels.**

**FONCTIONS DE BASE**

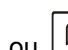

3. Utilisez  $\boxed{22}$  ou  $\boxed{11}$  pour consulter les numéros. Quand le numéro souhaité apparaît à l'écran, appuyez sur la touche de fonction **Plus** pour accéder au menu **Ajouter au répertoire**.

4. Appuyez sur la touche de fonction **Select**, vous êtes invité à saisir le nom du contact.

5. Saisissez le nom du contact, puis appuyez sur **Suivant**. Vous pouvez maintenant modifier le numéro que vous souhaitez enregistrer.

6. Appuyez sur **Suivant**. Vous pouvez maintenant associer une mélodie (mélodie 1 à 10) à ce contact. Appuyez sur **Sauver** pour confirmer votre choix et quitter. Le téléphone émet un bip de confirmation.

## **Supprimer un numéro du journal des appels**

- 1. Appuyez sur la touche de fonction **Menu**.
- 2. Utilisez **Select** pour sélectionner **Liste d'appels**.
- 3. Parcourez la liste jusqu'à atteindre le numéro que vous

souhaitez effacer, en utilisant

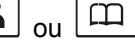

4. Lorsque le numéro souhaité apparaît à l'écran, appuyez sur la touche de fonction **Plus**.

5. Utilisez  $\boxed{4}$  ou  $\boxed{4}$  pour choisir Supprimer, puis sur **Select**. L'invite "**Confirmé ?**" apparaît alors à l'écran. Appuyez sur **Ok** pour confirmer. Le téléphone émet un bip, avant d'afficher le numéro suivant.

#### **Supprimer tous les numéros du journal des appels**

1. Appuyez sur la touche de fonction **Menu**.

2. Utilisez **Select** pour sélectionner **Liste d'appels**.

3. Appuyez sur **Plus**, puis sur  $\left[\frac{1}{2} \right]$  ou  $\left[\frac{1}{2} \right]$  pour sélectionner **Supprimer tout**, et validez avec **Select**. 4. L'invite "**Confirmé ?**" apparaît alors à l'écran. Appuyez sur la touche de fonction **Ok** pour confirmer.

Le téléphone émet un bip et revient à l'écran de veille après avoir effacé tous les numéros du journal des appels reçus.

## **Lampe torche**

Si vous activez cette fonctionnalité, la sonnerie lumineuse restera allumée en permanence. Cela vous permet d'utiliser votre téléphone comme lampe torche.

Pour activer la fonctionnalité, à partir de l'écran de veille,

il suffit de maintenir enfoncée la touche  $\mathbf{H}^{\infty}$  iusqu'à ce que la Sonnerie lumineuse s'allume.

Pour désactiver la fonctionnalité, maintenez enfoncée la

touche  $\lfloor \frac{H\ddot{\mathbb{V}}}{\mathbb{V}} \rfloor$  jusqu'à ce que la lumière s'éteigne.
## **FONCTIONS DE BASE**

# **Verrouillage du clavier**

Si vous activez cette fonctionnalité, les touches du clavier seront verrouillées, à l'exception des touches mémoires **M1 à M4**. Vous pouvez toujours répondre à un

appel en utilisant la touche  $\lceil \sqrt{2} \rceil$  Quand vous raccrocherez, le téléphone repassera en mode verrouillé. Cette fonctionnalité permet d'éviter d'appuyer sur une touche par erreur.

Pour verrouiller les touches à partir de l'écran de veille, il

suffit de maintenir enfoncée la touche  $\left\lfloor \frac{\frac{1}{100}}{\frac{1}{100}} \right\rfloor$  jusqu'à ce que l'écran affiche le message "**Combiné bloqué** ".

L'écran affiche alors l'icône .

Pour déverrouiller le clavier, maintenez à nouveau la touche  $\left[\frac{\mathcal{H}_{3}}{\mathcal{H}_{3}}\right]$  enfoncée jusqu'à ce que l'icône de verrouillage  $\pm$  disparaisse de l'écran.

**Remarque:** En mode verrouillé, le téléphone émettra un bip d'alerte si vous appuyez sur une touche, et l'écran affichera à nouveau le message "**Combiné bloqué**".

# **Décrochage automatique**

Grâce à cette fonctionnalité, vous pouvez répondre à un appel simplement en prenant en main le combiné posé sur la base.

1. Appuyez sur la touche de fonction **Menu**.

2. Appuyez sur la touche  $\boxed{2}$  ou  $\boxed{1}$  à plusieurs reprises pour sélectionner **Réglage Combiné**, puis sur **Select**.

3. Utilisez la touche  $\frac{?4}{ }$  ou  $\boxed{11}$  pour sélectionner le menu **Réponse automatique,** et validez votre choix avec la touche de fonction **Select**.

4. Utilisez la touche  $\boxed{2}$  ou  $\boxed{11}$  pour choisir

**d'activer (On) ou de désactiver (Off)** la fonction, puis sur **Sauver** pour valider, le téléphone émet un bip de confirmation.

# **Choisir une langue**

Le combiné peut afficher les menus dans 8 langues différentes: Anglais, Français, Espagnol, Allemand, Italien, Néerlandais, Russe et Polonais. Vous pouvez modifier la langue utilisée pour afficher les messages des menus.

1. Appuyez sur la touche de fonction **Menu**.

2. Appuyez sur la touche  $\boxed{3}$  ou  $\boxed{11}$  à plusieurs reprises pour sélectionner **Réglage combiné,** puis sur **Select.**

3. Utilisez la touche  $\boxed{? \blacktriangle}$  ou  $\boxed{ \square \rfloor}$  pour sélectionner le menu **Langue**, et validez avec la touche de fonction **Select**.

4. Le téléphone affiche les différentes langues

disponibles. Utilisez la touche  $\boxed{? \triangle}$  ou  $\boxed{ \square}$  pour parcourir la liste des langues. Chaque langue apparaît traduite dans la langue de destination.

5. Appuyez sur la touche de fonction **Sauver** pour sélectionner la langue de votre choix ; le téléphone émet un bip de confirmation.

# **Nommer le combiné**

Cette fonctionnalité vous permet d'attribuer un nom au combiné, afin de l'identifier facilement si vous disposez de plusieurs combinés associés à une même base. Attention, le nom du combiné sera effacé si vous réinitialisez le combiné.

1. Appuyez sur la touche de fonction **Menu**.

2. Appuyez sur la touche  $\boxed{? \triangle}$  ou  $\boxed{ \square \}$  à plusieurs reprises pour sélectionner **Réglage combiné**, puis sur **Select**.

3. Utilisez la touche  $\boxed{? \triangle}$  ou  $\boxed{ \square \}$  pour sélectionner le menu **Nom Combiné,** et validez avec la touche de fonction **Select**.

4. Vous pouvez maintenant saisir le nom du combiné (jusqu'à 12 caractères) à l'aide du clavier alphanumérique (utiliser la touche de fonction **Effacer** pour supprimer une faute de frappe, puis la touche **Sauver** pour confirmer et quitter. Sur l'écran de veille, le nom du combiné apparaît désormais au-dessus du numéro du combiné.

# **Alerte de portée**

Le combiné émet une alerte lorsqu'il est hors de portée du signal de la base. Vous avez la possibilité d'activer ou de désactiver cette alerte sonore.

1. Appuyez sur la touche de fonction **Menu**.

2. Appuyez sur la touche  $\boxed{2}$  ou  $\boxed{1}$  à plusieurs reprises pour sélectionner **Réglage combiné**, puis sur **Select**.

3. Utilisez la touche  $\boxed{2}$  ou  $\boxed{11}$  pour sélectionner le menu **Réglage tonalité**, et validez avec la touche de fonction **Select**.

4. Appuyez sur la touche **pour sélectionner le** menu **Niv. Alarme** (alerte de portée), et validez avec la touche de fonction **Select**.

5. Utilisez la touche  $\frac{1}{2}$  ou  $\frac{1}{2}$  pour **activer (On)/ désactiver (Off)** cette alerte sonore, puis sur **Sauver** ; vous entendrez un bip de confirmation.

## **Localisation du combiné**

Vous pouvez localiser le combiné à partir de la base, en le faisant sonner d'une sonnerie spécifique. Une fonctionnalité bien pratique quand on a égaré un combiné!

Appuyez sur la touche (a) sur la base (pendant moins de 5 secondes), tous les combinés associés à la base sonneront pendant environ 60 secondes.

Pour arrêter la localisation, appuyez à nouveau sur la touche<sup>(a)</sup>) de la base, ou sur n'importe quelle touche du combiné.

**Remarque:** Si vous appuyez trop longtemps sur la touche<sup>(a)</sup>) (pendant 5 secondes ou plus), la base entrera en mode d'enregistrement. Cette fonction est détaillée page 62.

# **Mode de numérotation**

La procédure suivante vous permet de modifier le mode de numérotation du téléphone :

1. Appuyez sur la touche de fonction **Menu**.

2. Appuyez sur la touche  $\boxed{? \triangle}$  ou  $\boxed{ \square}$  à plusieurs reprises pour sélectionner **Réglage Base,** puis sur **Select.** 

3. Appuyez sur la touche  $\Box$  pour sélectionner le menu **Mode de numérotation**, et validez avec la touche de fonction **Select**.

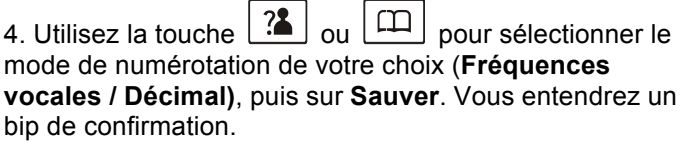

**Remarque:** Si vous ne savez pas quel mode de numérotation choisir, contactez votre opérateur téléphonique.

## **FONCTIONS DE BASE**

## **Mode mains libres**

Vous pouvez activer le haut-parleur intégré au combiné en cours de conversation. Le haut-parleur vous permet de poser le combiné (par ex. sur une table) pour profiter du confort d'une conversation en mode mains libres

Pour activer cette fonctionnalité, appuyez sur  $\int_{\mathbb{G}^2}$ pendant un appel (une fois la communication établie). Le symbole  $\mathbb{I}(\cdot)$  s'affiche à l'écran.

Pour désactiver la fonctionnalité, et reprendre votre conversation à l'aide du combiné, appuyez à nouveau sur  $\left[\mathcal{L}_{\underline{u}^{\underline{d}}}\right]$ . Le symbole  $\left[\left\langle \begin{matrix} 1 \end{matrix}\right\rangle\right]$  disparaît.

**Remarque:** Avant de placer le combiné contre votre oreille, vérifiez que vous avez bien désactivé le haut-parleur.

Pour régler le volume du haut-parleur, voir page 24, page 25, page 51 ou page 52.

## **Fonction Rappel d'Enregistreur**

Lorsque la communication est établie, une pression sur la touche **R** permet d'activer la fonction Rappel d'Enregistreur. Cette fonction vous donne accès à certains services proposés par votre opérateur (par exemple le service double appel). Pour en savoir plus, contactez votre opérateur téléphonique.

Pour utiliser les services en question, il vous suffit d'appuyer sur la touche de fonction **R** une fois la communication établie: la lettre **R** s'affiche alors à l'écran.

# **Répertoire Téléphonique**

Votre téléphone sans fil intègre un répertoire qui vous permet d'enregistrer les numéros que vous appelez souvent: vous ne risquez plus de les oublier, et vous n'aurez plus à les composer au clavier. Vous avez la possibilité d'enregistrer 50 numéros.

#### **Tableau des caractères**

Pour saisir un caractère alphanumérique, appuyez une ou plusieurs fois sur la touche correspondante dans le tableau ci-dessous (une fois pour le premier caractère, deux fois pour le deuxième, etc.)

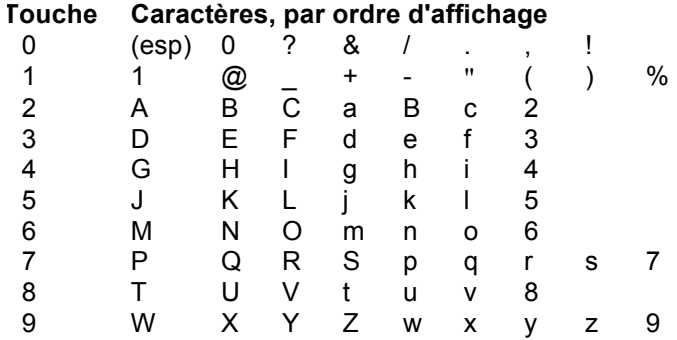

## **Ajouter un numéro au répertoire téléphonique**

1. Appuyez sur la touche de fonction **Menu**.

2. Appuyez sur la touche  $\lfloor \bot \square \rfloor$  pour sélectionner le menu **Répertoire,** et validez avec **Select**.

3. Appuyez sur **Select** pour choisir **Ajouter fiche**.

4. L'écran affiche "**Nom?**".Saisissez le nom que vous voulez utiliser, puis appuyez sur la touche de fonction **Suivant** pour valider. L'écran affiche "**Numéro?**". Saisissez le numéro du contact (jusqu'à 20 chiffres), puis appuyez sur la touche de fonction **Suivant**.

5. \*Utilisez  $\left[\begin{array}{c} \overline{a} \\ \overline{b} \end{array}\right]$  ou  $\left[\begin{array}{c} \overline{a} \\ \overline{b} \end{array}\right]$  pour sélectionner la sonnerie que vous voulez associer au numéro, puis sur **Sauver** pour valider.

6. Répétez l'opération si nécessaire.

\* Pour définir un numéro VIP, il est recommandé de choisir une sonnerie spécifique pour ce contact. Choisissez une sonnerie différente de la sonnerie des appels normaux. Vous pouvez définir jusqu'à 9 numéros ou groupes VIP, avec 9 mélodies différentes.

#### **Remarque:**

Si vous faites une erreur pendant la composition d'un numéro, vous pouvez appuyer sur la touche de fonction "Effac." pour corriger. Chaque pression sur cette touche efface le dernier caractère saisi.

#### **FONCTIONS AVANCÉES**

### **Insérer une pause**

Les pauses servent lorsque vous communiquez avec une boîte vocale, par exemple l'interface d'un système bancaire automatisé. L'insertion d'une pause aménage un temps d'attente de 3 secondes. Pour insérer une pause dans la composition d'un numéro à partir de l'écran de veille, ou pendant l'enregistrement d'un

numéro dans la mémoire, appuyez sur la touche  $\boxed{\mathbf{C}^*}$ La lettre **P** apparaît à l'emplacement de la pause.

## **Afficher les contacts du répertoire téléphonique**

1. A partir de l'écran de veille, appuyez sur  $L$ 

2. Appuyez sur  $\boxed{?}$  ou  $\boxed{)}$  à plusieurs reprises jusqu'à atteindre le contact recherché.

#### **Composer un numéro à partir du Répertoire Téléphonique**

Sélectionnez le numéro à appeler (voir ci-dessus "Afficher les contacts du répertoire téléphonique").

Ensuite, appuyez sur la touche  $\lceil \frac{\ell_{\text{max}}}{\ell_{\text{max}}} \rceil$  ou sur la touche de fonction **Numéroter**.

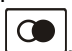

### **Modifier les contacts du répertoire téléphonique**

1. Appuyez sur la touche de fonction **Menu**.

2. Appuyez sur  $\lfloor \frac{1}{2} \rfloor$  pour sélectionner le menu **Répertoire,** et validez avec la touche de fonction **Select**.

3. Appuyez sur **Le pour accéder au menu Modifier Fiche**. Appuyez sur la touche de fonction **Select**.

4. Appuyez sur  $\boxed{?}$  ou  $\boxed{)}$  à plusieurs reprises jusqu'à afficher le contact que vous souhaitez modifier, puis sur **Select** pour confirmer.

5. Vous pouvez maintenant utiliser la touche de fonction **Effacer** pour supprimer un ou plusieurs caractères puis saisir les caractères de votre choix dans le nom et le numéro du contact, puis appuyer sur la touche de fonction **Suivant** pour enregistrer les modifications.

6. Utilisez la touche  $\boxed{4}$  ou  $\boxed{+1}$  pour sélectionner la sonnerie que vous voulez associer au numéro, puis sur la touche de fonction **Sauver** pour valider.

### **Effacer les contacts du répertoire téléphonique**

1. Appuyez sur la touche de fonction **Menu**.

2. Appuyez sur  $\lfloor \square \rfloor$  pour sélectionner le menu **Répertoire,** et validez avec la touche de fonction **Select**.

3. Appuyez sur  $\boxed{?}$  ou  $\boxed{)}$  pour sélectionner **Supprimer Fiche**. Appuyez sur **Select**.

4. Appuyez sur  $\boxed{4}$  ou  $\boxed{1}$  à plusieurs reprises jusqu'à afficher le contact que vous souhaitez supprimer, puis appuyez sur la touche de fonction **Select** pour confirmer. L'écran affiche "**Confirmé?**". Vous pouvez maintenant choisir **OK** pour supprimer le contact, ou **Annuler** pour quitter.

5. A l'étape 3, si vous choisissez **Tout supprimer** et que vous appuyez sur **Select**, l'écran affichera "**Confirmé ?**". Vous pouvez maintenant choisir **OK** pour supprimer tous les contacts, ou **Annuler** pour quitter.

### **Etat du répertoire**

Le menu Etat du Répertoire vous indique le nombre de contacts enregistrés dans le répertoire. Lorsque le choix **Etat du répertoire** s'affiche à l'écran, appuyez sur la touche de fonction **Select** pour le consulter.

# **Touches-mémoires**

Vous disposez de 4 touches mémoires permettant d'accéder directement à un numéro. Ces numéros seront enregistrés dans le répertoire téléphonique.

#### **Affecter un numéro à une touche mémoire**

1. Appuyez sur la touche mémoire de votre choix (M1 à M4), lorsque le téléphone est en veille.

2. L'écran affiche "**Numéro ?**". Saisissez le numéro du contact (jusqu'à 20 chiffres), puis appuyez sur **Suivant**.

3. Utilisez la touche  $\boxed{? \blacktriangle}$  ou  $\boxed{ \square \rfloor}$  pour sélectionner la sonnerie que vous voulez associer au numéro, puis la touche **Sauver** pour valider.

#### **Visualiser les numéros des touches mémoires**

1. À partir de l'écran de veille, appuyez sur  $\vert$ 

2. Appuyez sur  $\boxed{?}$  ou  $\boxed{)}$  à plusieurs reprises jusqu'à afficher le numéro recherché.

#### **Utiliser les touches mémoires pour appeler un contact**

À partir de l'écran de veille, appuyez sur la touche mémoire (**M1** à **M4**) de votre choix pour appeler le numéro correspondant.

#### **Modifier les contacts des touches mémoires**

Suivez la procédure décrite au paragraphe « Modifier les contacts du répertoire téléphonique». Voir page 46.

#### **Remarque:**

Par défaut, les contacts associés aux touches mémoires sont nommés M1, M2, M3 et M4. Vous pouvez ajouter des caractères pour personnaliser le nom, mais vous ne pouvez pas effacer le nom par défaut. Vous pouvez par exemple modifier M1 pour afficher "M1: Maison".

#### **Effacer les contacts des touches mémoires**

Suivez la procédure décrite au paragraphe "Effacer les contacts du répertoire téléphonique». Voir page 47.

# **Réglages du combiné**

### **Réglage de l'alarme**

Vous pouvez activer et paramétrer les réglages de l'alarme sur le combiné.

1. Appuyez sur la touche de fonction **Menu**.

2. Appuyez sur  $\frac{2}{3}$  ou  $\boxed{11}$  pour sélectionner le menu **Réglage du combiné,** et validez avec **Select**. 3. Appuyez sur **Select** pour choisir le menu **Alarme**. 4. L'écran affiche alors l'état actuel de l'alarme. Utilisez ou pour choisir **activer (On) ou désactiver (Off)** l'alarme, et appuyez sur **Select** pour valider. 5. Si vous choisissez **On**, l'écran vous invite à saisir l'heure voulue au format **HH:MM**. Utiliser les touches du clavier numérique pour saisir l'heure d'alarme. 6. Appuyez sur la touche de fonction **Suivant**. Le téléphone émet un bip, et l'écran affiche **Buzzer On/Off**. Appuyez sur  $\boxed{?}$  ou  $\boxed{)}$  pour activer ou désactiver la fonction de rappel de l'alarme. Appuyez ensuite sur **Sauver** pour valider.

7. Lorsque l'alarme retentit, vous pouvez appuyer sur n'importe quelle touche pour l'arrêter.

## **FONCTIONS AVANCÉES**

#### **Remarque:**

À l'étape 5, vous devez saisir l'heure au format 24 heures.

Vous pouvez stopper l'alarme en appuyant sur une touche. Si vous avez activé la fonction **Buzzer On**, l'alarme retentira à nouveau à intervalles réguliers de 11 minutes. Si

vous appuyez sur  $\begin{array}{|c|c|} \hline \textcircled{0} & \text{quad l'alarm} \hline \end{array}$ de rappel sera désactivée (**Snooze Off**.

### **Réglages audio**

Ce menu vous permet de régler les paramètres audio du combiné.

1. Appuyez sur la touche de fonction **Menu**.

2. Appuyez sur  $\boxed{?}$  ou  $\boxed{)}$  pour sélectionner le menu **Réglage du combiné,** et validez avec **Select**.

3. Appuyez sur **LEET** pour sélectionner le menu **Réglage audio,** et validez avec **Select**.

4. Utilisez  $\begin{bmatrix} . \blacksquare \end{bmatrix}$  ou  $\begin{bmatrix} \blacksquare \end{bmatrix}$  pour choisir **Volume HP** ou **Volume écouteur**. Confirmez avec **Select**.

5. L'écran affiche alors le réglage actuel. Utilisez ou **pour régler le niveau du volume (Volume 1** 

-Volume 5). Confirmez ensuite avec **Sauver**.

#### **Bips clavier**

Le combiné confirme chaque pression sur une touche par un bip. Vous pouvez désactiver les bips du clavier: le téléphone fonctionnera silencieusement. Certaines alertes sonores, signalant une erreur de saisie, ne peuvent pas être désactivées.

1. Appuyez sur la touche de fonction **Menu**.

2. Appuyez sur  $\boxed{4}$  ou  $\boxed{1}$  pour sélectionner le menu **Réglage du combiné,** et validez avec **Select**. 3. Appuyez sur  $\boxed{\cdot}$  ou  $\boxed{\cdot}$  pour sélectionner le menu **Réglage tonalité,** et validez avec **Select**. 4. Appuyez une nouvelle fois sur **Select** pour sélectionner **Bip clavier**.

5. Utilisez  $\boxed{4}$  ou  $\boxed{1}$  pour choisir d'activer (**On)** ou de désactiver (**Off)** la fonction.

6. Appuyez sur **Sauver** pour valider votre choix.

#### **Remarque:**

En utilisation normale, nous vous conseillons d'activer les bips clavier. Cette fonctionnalité facilite l'utilisation du téléphone.

### **Réglage du contraste de l'écran**

Ce paramètre vous permet d'améliorer la visibilité de l'écran, en modifiant le contraste pour l'adapter aux conditions de luminosité.

1. Appuyez sur la touche de fonction **Menu**.

2. Appuyez sur  $\boxed{4}$  ou  $\boxed{4}$  pour sélectionner le menu **Réglage du combiné,** et validez avec **Select**.

3. Appuyez sur  $\left[\frac{16}{12}\right]$  ou  $\left[\frac{11}{12}\right]$  à plusieurs reprises pour choisir **Contraste,** et validez avec **Select**.

4. Utilisez  $\boxed{4}$  ou  $\boxed{11}$  pour sélectionner l'un des 17 niveaux de contraste proposés. Appuyez sur **Sauver** pour valider votre choix.

5. Appuyez sur  $\begin{array}{|c|c|} \hline 0 & \hline \end{array}$  pour revenir à l'écran de veille.

## **Réglage de la date et de l'heure**

#### **Format de la date et de l'heure**

1. Appuyez sur la touche de fonction **Menu**.

2. Appuyez sur  $\frac{?2}{ }$  ou  $\left[\frac{11}{ } \right]$  pour sélectionner le menu **Réglage du combiné,** et validez avec **Select**.

3. Appuyez sur  $\boxed{\mathcal{A}}$  ou  $\boxed{\mathcal{H}}$  pour sélectionner le menu **Date et Heure**, et validez avec **Select**.

# **FONCTIONS AVANCÉES**

4. Utilisez la touche  $\frac{1.2}{2}$  ou  $\frac{1.1}{2}$  pour sélectionner **Format Date** ou **Format Heure**. Validez avec **Select**. 5. Utilisez la touche  $\boxed{2}$  ou  $\boxed{11}$  pour choisir le format d'affichage de la date (**JJ-MM/MM-JJ**) ou le format d'affichage de l'heure (**12 heures/24 heures**). Appuyez ensuite sur **Sauver** pour enregistrer le réglage. **Réglage de la date et de l'heure**  1. Appuyez sur la touche de fonction **Menu**. 2. Appuyez sur  $\left[\frac{16}{10}\right]$  ou  $\left[\frac{11}{10}\right]$  pour sélectionner le menu **Réglage du combiné,** et validez avec **Select**. 3. Appuyez sur  $\frac{?2}{ }$  ou  $\left[\frac{11}{ } \right]$  pour sélectionner le menu **Date & Heure** et validez avec **Select**. 4. Appuyez sur ou pour choisir **Réglage Date** ou **Réglage Heure**. Confirmez avec **Select**. 5. Saisissez la date/l'heure au clavier numérique, et appuyez sur **Sauver** pour valider votre choix et quitter.

#### **Remarque:**

Si vous avez choisi le format "**12 heures**", les lettres **AM ou PM** s'afficheront à droite de l'heure sur l'écran de veille.

À l'étape 5, vous devez saisir l'heure au format 24 heures.

### **Choisir une base**

Cette fonction vous permet de sélectionner une base parmi celles qui ont déjà été associées au combiné. 1. Appuyez sur la touche de fonction **Menu**.

2. Appuyez sur  $\boxed{4}$  ou  $\boxed{4}$  pour sélectionner le menu **Réglage du combiné,** et validez avec **Select**.

3. Appuyez sur  $\boxed{?}$  ou  $\boxed{)}$  pour sélectionner le menu **Sélectionner une base**, et validez avec **Select**.

4. Utilisez la touche  $\boxed{2}$  ou  $\boxed{1}$  pour sélectionner la base de votre choix. Appuyez ensuite sur **Select**. Si la base que vous avez sélectionnée n'existe pas, vous entendrez une alerte d'erreur.

5. L'écran affiche "**Sélection Base X**". Appuyez sur la touche de fonction **Select,** pour confirmer votre choix. Vous entendrez un bip de confirmation.

#### **Réinitialisation du combiné**

Vous pouvez réinitialiser le combiné, pour restaurer les paramètres d'origine du menu **Réglage Combiné** : Alarme, Réglage audio, Réglage mélodie, Réglage tonalité, Langue, Nom du combiné, Réponse Auto et Date & Heure. Vous ne pouvez pas restaurer le réglage du contraste.

1. Appuyez sur la touche de fonction **Menu**.

2. Appuyez sur  $\boxed{?}$  ou  $\boxed{)}$  pour sélectionner le menu **Réglage du combiné,** et validez avec **Select**.

3. Appuyez sur  $\left[\frac{4}{2}\right]$  ou  $\left[\frac{1}{2}\right]$  pour sélectionner le menu **RAZ du combiné,** et validez avec **Select**. Le téléphone vous invite à saisir votre code PIN.

4. Saisissez le code PIN (par défaut, le code est 0000), puis validez avec **RAZ**. Si le code PIN est validé, tous les paramètres d'origine du combiné seront restaurés. Si le code PIN est erroné, une alerte sonore retentira et les paramètres du combiné ne seront pas modifiés. Après la réinitialisation, le téléphone revient à l'écran de veille.

#### **Amplification**

Votre téléphone est équipé d'un système d'amplification conçu pour répondre à vos besoins. Si vous activez cette fonction, vous pourrez régler le volume en réception du combiné de 15-30 dB. Sans amplification, vous pourrez régler le volume en réception de 0 - 15 dB.

1. Appuyez sur la touche de fonction **Menu**.

2. Appuyez sur  $\boxed{4}$  ou  $\boxed{4}$  pour sélectionner le menu **Réglage du combiné,** et validez avec **Select**.

3. Appuyez sur  $\boxed{4}$  ou  $\boxed{4}$  pour choisir le menu **Amplifié**, puis sur la touche de fonction **Select**.

4. Utilisez **4.** Ou **pour activer (On)** ou

désactiver **(Off)** l'amplification.

5. Appuyez sur la touche de fonction **Sauver** pour valider votre choix.

# **Réglages de la base**

#### **Supprimer un combiné**

Cette fonction permet de supprimer un combiné associé à la base.

1. Appuyez sur la touche de fonction **Menu**.

2. Appuyez sur  $\boxed{?}$  ou  $\boxed{)}$  pour sélectionner le menu **Réglage Base**, et validez avec **Select**. 3. Appuyez sur la touche de fonction **Select** pour choisir **Supprimer un combiné**. L'écran affiche alors "**PIN?**" pour vous inviter à saisir le code PIN (par défaut, le code est "0000").Ensuite, appuyez sur **OK** pour valider. 4. Utilisez  $\boxed{4}$  ou  $\boxed{1}$  pour **sélectionner** un combiné. Appuyez sur Select pour confirmer votre choix. Le combiné sélectionné fonctionnera alors comme s'il n'était pas associé à une base. Si vous sélectionnez le combiné que vous utilisez actuellement, ou si vous sélectionnez un combiné qui n'est pas enregistré, le téléphone émettra une alerte sonore.

### **Temps de coupure**

Vous pouvez modifier la durée du temps de coupure: 1. Appuyez sur la touche de fonction **Menu**.

2. Appuyez sur  $\boxed{?}$  ou  $\boxed{)}$  pour sélectionner le menu **Réglage Base**, et validez avec **Select**.

3. Utilisez  $\boxed{3}$  ou  $\boxed{4}$  pour choisir **Temps "Flash** ». Appuyez sur la touche de fonction **Select**.

4. L'écran affiche alors le réglage actuel. Utilisez

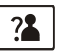

ou pour sélectionner **Flash-2(300ms: France) ou Flash-1 (100ms: autres pays européens)**. Appuyez sur la touche de fonction **Sauver** pour valider votre choix.

## **Modifier le code PIN**

Cette fonction vous permet de modifier le code PIN de la base active. Par défaut, le code PIN est 0000.

- 1. Appuyez sur la touche de fonction **Menu**.
- 2. Appuyez sur  $\boxed{\triangle}$  ou  $\boxed{\triangle}$  pour sélectionner le menu **Réglage Base**, et validez avec **Select**.

3. Utilisez  $\boxed{4}$  ou  $\boxed{1}$  pour choisir le menu **Modifier PIN**, puis sur la touche de fonction **Select**.

4. L'écran affiche "**PIN?**". Saisissez le code PIN actuel, puis appuyez sur la touche **Suivant**. Si le code saisi est correct, vous serez invité à saisir un nouveau code PIN. Si le code saisi est erroné le téléphone émettra une alerte et reviendra à l'écran du menu **Modifier PIN**.

5. Saisissez le nouveau code PIN, puis appuyez sur **Suivant**. Vous devrez alors confirmer le code PIN. Saisissez encore une fois le nouveau code PIN. Ensuite, appuyez sur **Sauver** pour valider votre choix.

### **Réinitialisation de la base**

Vous pouvez réinitialiser la base, pour restaurer les paramètres d'origine du menu **Réglage Base**: Mode de numérotation et temps de coupure

1. Appuyez sur la touche de fonction **Menu**.

2. Appuyez sur  $\boxed{4}$  ou  $\boxed{4}$  pour sélectionner le menu **Réglage Base**, et validez avec **Select**.

3. Appuyez sur  $\frac{?2}{?}$  ou  $\boxed{)}$  pour sélectionner **RAZ Base**, et validez avec **Select**. Le téléphone vous invite à saisir votre code PIN.

4. Saisissez le code PIN (code par défaut : 0000). Ensuite, appuyez sur **RAZ**. Si le code PIN est validé, tous les paramètres d'origine de la base seront restaurés. Si le code PIN est erroné, une alerte sonore retentira et les paramètres de la base ne seront pas modifiés. Après la réinitialisation, le combiné revient à l'écran de veille.

# **Enregistrer le combiné**

Le combiné fourni est déjà associé à la base, sous le numéro 1. Vous pouvez enregistrer jusqu'à 5 combinés pour une même base, pour partager votre ligne téléphonique entre différents postes.

Pour associer un combiné à la base, maintenez la touche  $\bullet$ )) de la base enfoncée pendant environ 5 secondes, jusqu'à ce que vous entendiez un bip. 1. Appuyez sur la touche de fonction **Menu**. 2. Appuyez sur  $\boxed{?}$  ou  $\boxed{)}$  pour sélectionner le menu **Enregistrement,** et validez avec **Select**. 3. Utilisez  $\lfloor 4 \rfloor$  ou  $\lfloor 4 \rfloor$  pour parcourir la liste des Bases. Appuyez sur **Select** pour choisir une base. Le combiné recherchera alors la base demandée: le message "Recherche .... " clignote à l'écran. 4. Si le combiné détecte la base recherchée, vous devrez alors saisir le code PIN (code par défaut : 0000). Saisissez le code, puis appuyez sur **Select**. Si le code saisi est bon, vous entendrez le signal d'enregistrement, et la base affectera un numéro au combiné. Si le code saisi est erroné, vous entendrez une alerte sonore, et le combiné conservera son statut d'enregistrement actuel. 5. Si le combiné n'a pas détecté la base recherchée, le combiné fonctionnera comme s'il était hors de portée.

# **Utiliser plusieurs combinés**

Si plusieurs combinés sont associés à votre base, vous pouvez utiliser le combiné comme un interphone entre les différents combinés, ou transférer un appel externe vers un autre combiné de cette base.

## **Passer un appel interne**

1. Appuyez sur  $\mathbb{F}$ . l'écran suivant s'affiche. Saisissez le numéro du combiné que vous voulez appeler.  $=$ Intercom

 $\left(\!\!\left[\cdot\right]\!\!\right)$ 

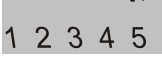

2. Si le combiné recherché est indisponible, votre combiné reviendra à l'écran de veille. Sinon, le combiné appelé sonne et affiche le message **Appel HSX**. Le

destinataire de l'appel peut alors appuyer sur  $\sqrt{\frac{C_{\alpha+1}}{C_{\alpha+1}}}$ prendre l'appel interne.

3. À la fin de la conversation, appuyez sur  $\boxed{\circ}$ **Remarque:**

Si vous recevez un appel externe pendant un appel interne, le numéro de l'appelant s'affiche à l'écran.

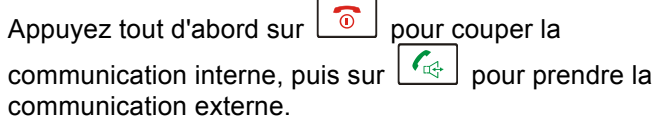

### **Transfert d'appels entre combinés**

Vous pouvez transférer un appel externe entre les différents combinés associés à une même base.

1. Pendant un appel externe, appuyez sur  $\mathbb{F}$ , puis saisissez le numéro du combiné vers lequel vous souhaitez transférer l'appel.

2. Si le destinataire du transfert peut répondre à votre

appel, il appuiera sur  $\lceil \sqrt{\frac{d^2}{d^2}} \rceil$ pour vous parler. Dites-lui maintenant que vous souhaitez lui transférer un appel.

3. S'il accepte le transfert, appuyez sur ou reposez le combiné sur la base pour terminer le transfert d'appel.

## **Mettre en place une conférence à 3**

Si vous avez simultanément un appel externe et un appel en interphone en cours, vous avez la possibilité d'établir une conférence à trois :

1. Pendant un appel externe, appuyez sur  $\mathbf{F}$  puis saisissez le numéro du combiné avec lequel vous voulez établir une conférence à 3.

2. Le destinataire de l'appel appuie sur répondre.

## **FONCTIONS AVANCÉES**

3. L'appelant appuie alors sur la touche  $\left\lfloor \frac{\mathcal{H}_3}{\mathcal{H}_4} \right\rfloor$  pour activer la conversation à trois.

4. A tout moment, l'un des utilisateurs des combinés

internes peut quitter la conférence en appuyant sur  $\boxed{\circ}$ 

**Remarque:** Si l'un des combinés quitte la conférence, les combinés encore en ligne poursuivront la conférence.

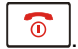

# **Identification de l'Appelant lors d'un Appel en attente**

Si vous avez souscrit au service de Signal d'appel de votre opérateur téléphonique, le téléphone affiche le nom et le numéro du correspondant qui cherche à vous joindre alors que vous êtes déjà en communication.

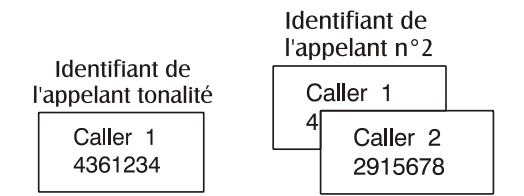

1. Quand vous êtes en ligne, le téléphone affiche automatiquement le nom et le numéro du second correspondant.

2. Appuyez sur la touche **R** + sur la touche 2 pour répondre à cette deuxième personne.

3. Quand vous avez terminé, appuyez sur la touche **R** + sur la touche 2 pour reprendre votre première conversation. **Remarque:** Si vous avez transféré un appel extérieur vers un autre combiné, le Signal d'appel ne sera pas disponible sur le second combiné.

### **FONCTIONNALITÉS**

- Technologie DECT/GAP 1,8 GHz
- Ecran LCD 2" (affichage 128 x 64 points)
- . Jusqu'à 5 combinés pour une même base
- · Jusqu'à 4 bases pour un même combiné
- Contraste d'affichage réglable
- Répertoire 50 contacts
- ! 9 mélodies VIP pour les contacts du répertoire
- . Liste de recomposition, jusqu'à 10 numéros
- . 10 mélodies de sonnerie sur combiné, volume réglable sur 5 niveaux + silence
- ! Réglage du volume de sonnerie sur base (3 niveaux + silence)
- Sonnerie puissante avec vibreur
- ! Compatible avec casque d'écoute
- ! 4 touches-mémoires
- Mode mains libres par haut-parleur
- Interphone
- Transfert d'appel
- ! Conférence à trois
- · Réglage du volume et de la tonalité
- Protection par code PIN
- ! Recomposition, Rappel d'enregistreur, Pause, Secret
- . Numérotation par Fréquences vocales / Impulsions
- · Réglage du temps de coupure
- ! Affichage de la durée d'appel
- · Horloge temps réel
- Verrouillage du clavier

## **FONCTIONNALITÉS**

- 8 langues d'affichage au choix
- . Réponse automatique possible
- Alarme avec fonction rappel
- ! Possibilité de nommer les combinés
- . Rétroéclairage du clavier et de l'écran
- Faible rayonnement (option)

#### **Identifiant de l'Appelant**

- ! Double système d'identification de l'appelant FSK et DTMF
- ! Présentation du numéro / Signal d'appel
- ! Journal des appels, jusqu'à 40 numéros
- ! Possibilité de rappeler/d'ajouter au répertoire/d'effacer les numéros
- Signal de nouvel appel
- . Signal de message en attente

## **DÉPANNAGE**

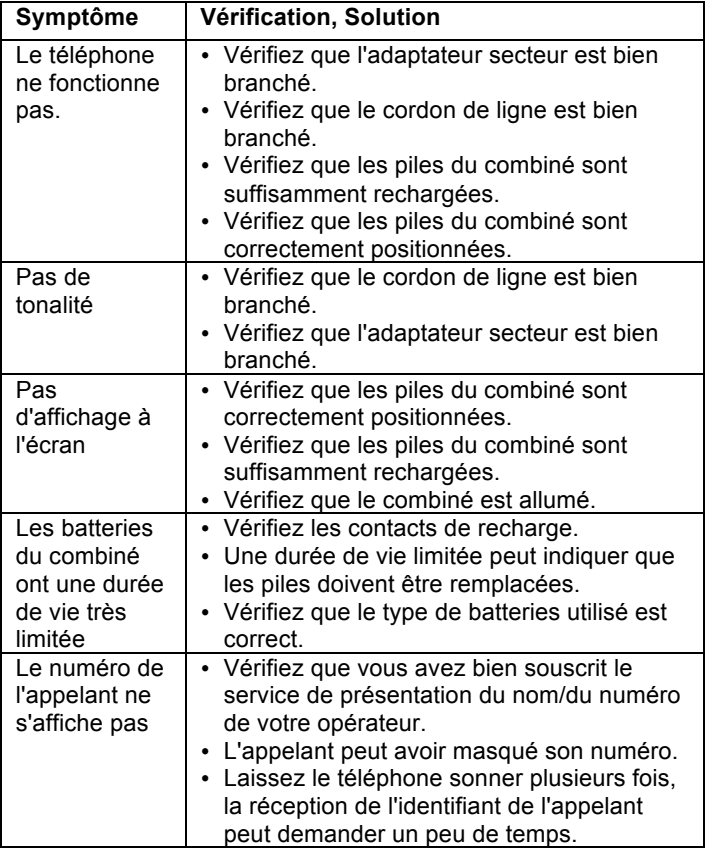

## **CARACTÉRISTIQUES TECHNIQUES**

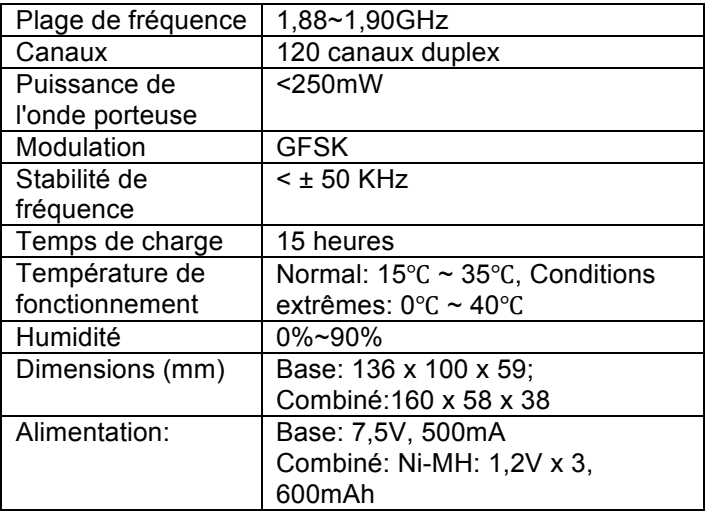

Sous réserve de modification sans préavis.
### **Si vous avez souscrit une ligne DSL**

Vous devez brancher un filtre antibruit (contactez votre opérateur DSL) entre la base et la prise téléphonique murale dans les cas suivants :

- vous entendez des bruits parasites en cours de communication

- les services d'Identifiant de l'Appelant ne fonctionnement pas correctement.

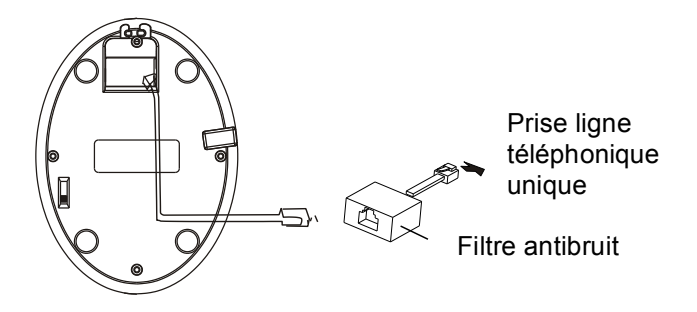

# **SECURITE**

### **Généralités**

Utilisez exclusivement l'adaptateur secteur fourni avec l'appareil.

Utilisez exclusivement des piles rechargeables du type fourni avec votre téléphone.

N'ouvrez jamais le combiné (sauf pour remplacer les piles) ni la base. Contactez le service d'assistance pour toute réparation.

Ne jetez jamais les batteries au feu. Elles peuvent exploser et libérer des substances chimiques toxiques.

Ne posez pas d'objets sur le cordon de ligne ou le câble d'alimentation.

Si vous êtes certain de ne pas utiliser votre téléphone pendant plus d'un mois, enlevez les piles du combiné.

### **Nettoyage**

Débranchez la base. Utilisez un chiffon doux pour nettoyer l'appareil. Nettoyez régulièrement les contacts de recharge de la base et du combiné. N'utilisez pas de lustrant ou de produits nettoyants: vous pourriez endommager le revêtement extérieur ou les composants électriques internes.

### **SECURITE**

#### **Environnement**

Evitez d'exposer directement l'appareil aux rayons du soleil.

Veillez à ce que l'air puisse circuler librement tout autour de l'appareil.

Ne plongez jamais l'appareil ou une partie de l'appareil dans l'eau et ne l'utilisez pas dans un environnement humide, par exemple dans une salle de bains.

N'exposez pas votre appareil au feu ou à tout autre environnement dangereux.

Votre téléphone pourrait être endommagé en cas d'orage: débranchez votre appareil de la prise téléphonique murale. Votre garantie ne couvre pas les dommages provoqués par l'orage.

L'appareil a été conçu pour fonctionner à une température de 5°C à 45°C.

# **GARANTIE**

SEDEA garantit cet appareil pour une durée de 3 ans pièces et main-d'œuvre à partir de la date d'achat. Pendant cette période, SEDEA réparera (ou remplacera si nécessaire) votre appareil gratuitement. En cas de problème, nous vous invitons à consulter notre site internet sur *www.sedea.fr.* La garantie ne couvre pas les accidents, les pièces cassées ou les problèmes causés par la négligence de l'utilisateur. Seuls les techniciens agréés Sedea sont autorisés à intervenir sur votre appareil. La garantie Sedea ne limite en aucun cas les droits que vous accorde la loi.

IMPORTANT: VOTRE FACTURE D'ACHAT EST UN ÉLÉMENT ESSENTIEL DE VOTRE GARANTIE. ELLE VOUS SERA DEMANDÉE EN CAS D'INTERVENTION SOUS GARANTIE.

### **Remarque: La garantie s'applique uniquement en France**

**DÉCLARATION DE COMPATIBILITÉ :** Ce produit respecte les exigences de compatibilité électromagnétique et de sécurité électrique demandées par la directive européenne RTTE 1999/5/EEC, et en particulier l'article 3 sections 1a, 1b et 2. Le fonctionnement de l'appareil n'est pas garanti si le courant de ligne est inférieur à 18 mA.

*Vous pouvez consulter la déclaration de conformité sur www.sedea.fr*

 $\in$ 

# **GARANTIE**

**Raccordement électrique:** Votre téléphone a été conçu pour fonctionner exclusivement avec une alimentation électrique de 230V 50z. (Classé "tension dangereuse" selon la norme EN60950). L'appareil ne comporte pas d'interrupteur général de mise sous tension/hors tension. Pour couper l'alimentation de votre téléphone, débranchez l'adaptateur secteur au niveau de la prise électrique murale ou au niveau du téléphone. Quand vous choisirez l'emplacement de votre téléphone, assurez-vous de pouvoir accéder facilement à la prise électrique à laquelle vous le brancherez.

**Raccordement téléphonique:** les tensions présentes sur le réseau sont classées TRT-3 (Tension de Réseau de Télécommunication) au sens de la norme EN60950.

La directive WEEE (recyclage des appareils électriques et électroniques) a été mise en place pour assurer le recyclage des produits parvenus au terme de leur cycle de vie.

Lorsque votre appareil ne fonctionnera plus, vous ne devrez pas le jeter avec vos ordures ménagères. Nous vous remercions de bien vouloir suivre la procédure suivante:

- Enlevez les batteries de l'appareil et confiez-les à un centre de recyclage adapté. Déposez ensuite l'appareil dans un container de recyclage adapté.

- Vous pouvez également remettre votre appareil usagé à votre revendeur. Si vous achetez un nouvel appareil, le vendeur est tenu de vous reprendre l'ancien.

En appliquant ces recommandations simples, vous contribuez à la protection de l'environnement et à la santé de tous.

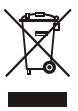

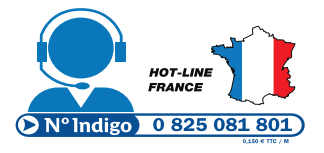

Importé par 7554193 pour SEDEA Parc d'activités du mélantois rue des saules CS80458 59814 LESQUIN cedex

Nous nous réservons le droit de modifier les caractéristiques techniques sans préavis. Tous droits de reproduction réservés textes, photos et illustrations. Nous nous réservons le droit de modifier les caractéristiques techniques sans préavis. Tous droits de reproduction réservés textes, photos et illustrations.